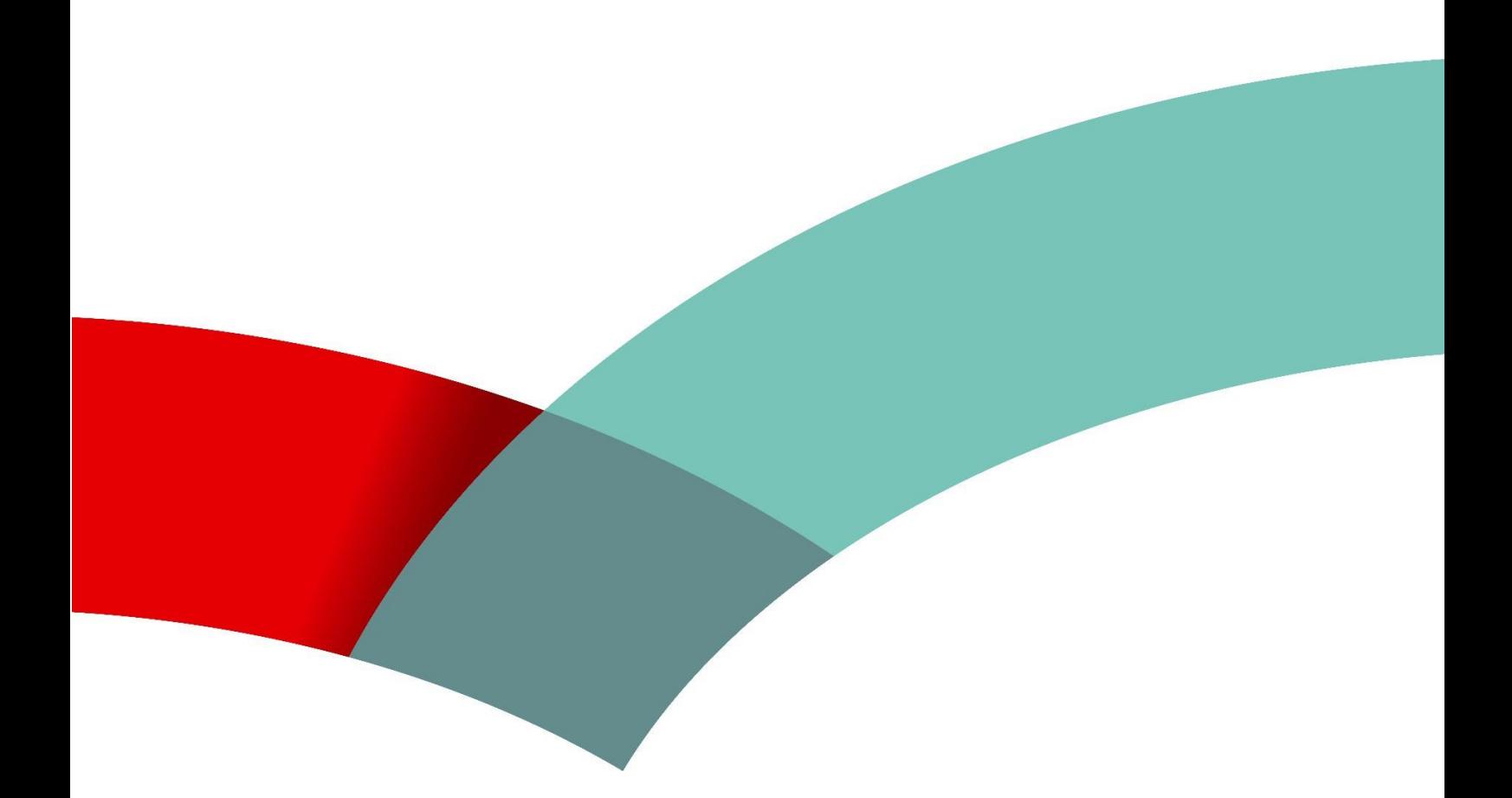

## **JobBoard** Consignes pour **déposer son CV**

Agence pour le développement de l'emploi | 10, rue Bender | L-1229 Luxembourg<br>Adresse postale: Boîte postale 2208 | L-1022 Luxembourg<br>Contact Demandeurs d'emploi: +(352) 247 88888 | Contact Employeurs: +(352) 247 88000 | F info@adem.etat.lu

www.adem.lu

## Je dépose mon CV sur JobBoard

Pour déposer mon CV sur JobBoard je dois accéder à mes demandes d'emplois :

**1. J'accède à mon compte JB avec le menu ci-dessous**

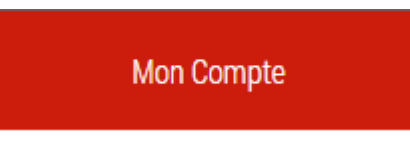

**2. J'accède à la liste de mes demandes en cliquant sur le dossier ci-dessous**

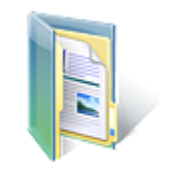

**Mes demandes** 

**Mes demandes** 

**3. Depuis la liste de mes demandes, j'accède à chacune de mes demandes (en cliquant sur le lien) pour y déposer mon CV**

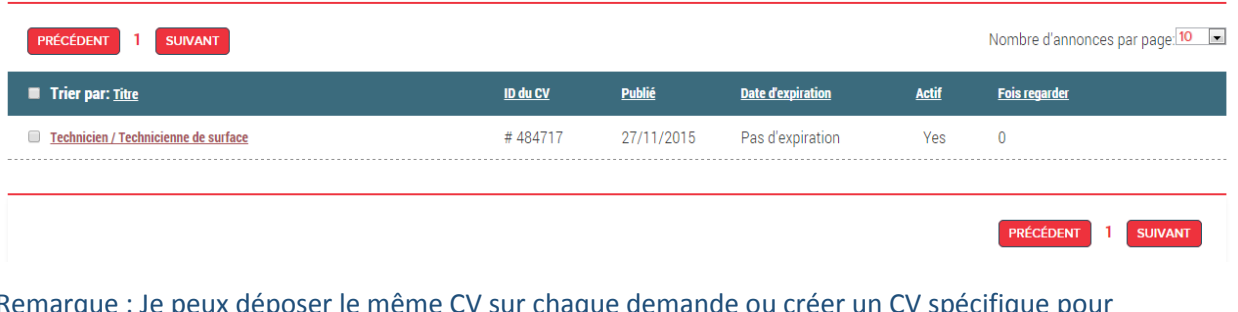

<u>e</u> : Je peux déposer le même CV sur chaque demande ou créer un CV spécifique pou chaque demande

**4. Depuis la demande d'emploi, cliquez sur le bouton « Ajouter un CV »**

## Technicien / Technicienne de surface

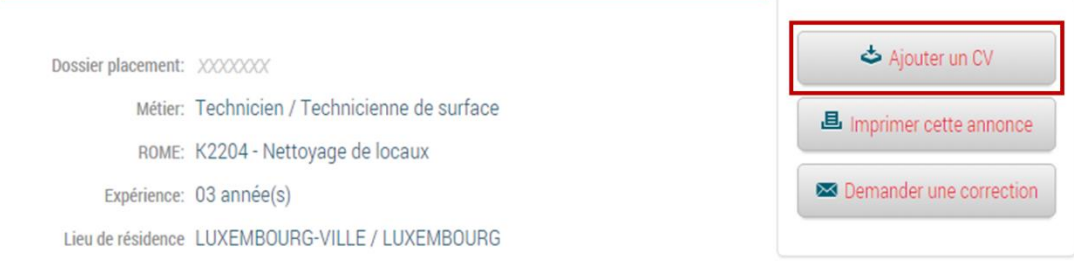

**5. Utilisez alors le bouton « Choisissez un fichier » pour ajouter votre CV (le document doit être un document Word ou un PDF)**

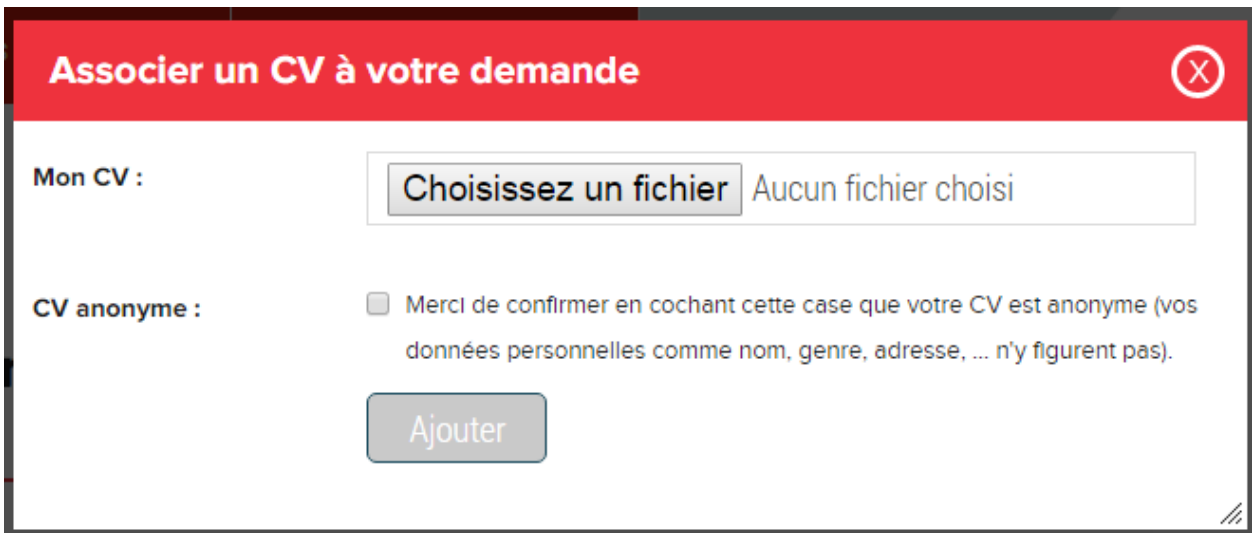

**Important :** Pour pouvoir déposer votre CV, vous devez confirmer que celui-ci est anonyme (c'est à dire qu'il ne contient pas vos données personnelles comme nom, genre, adresse n'y figurent pas.

Vous confirmez cela en cochant la case à cocher « CV anonyme ».

**6. Vous pouvez alors finaliser la dépose de votre CV en cliquant sur le bouton « Ajouter »**

## **Ca y est, votre CV est sur JobBoard !**

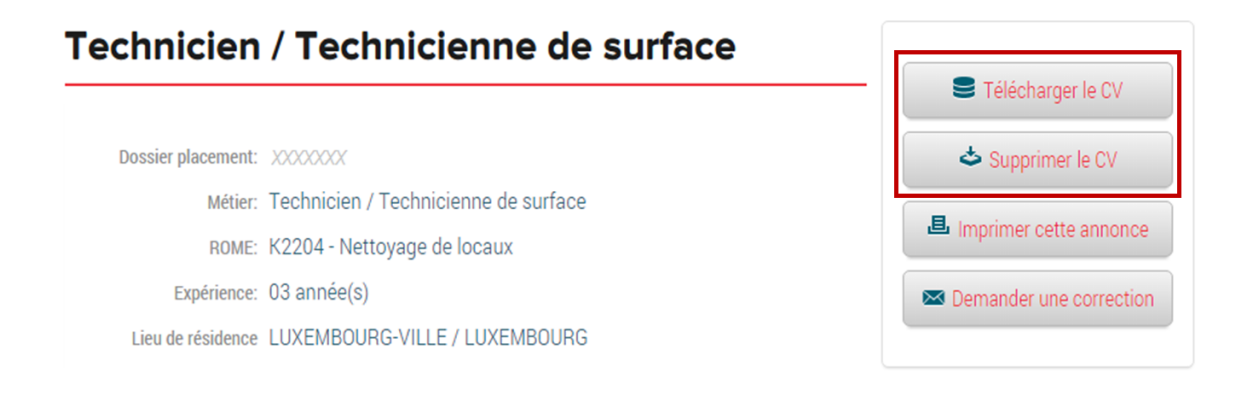